# **Prezi**

<span id="page-0-0"></span>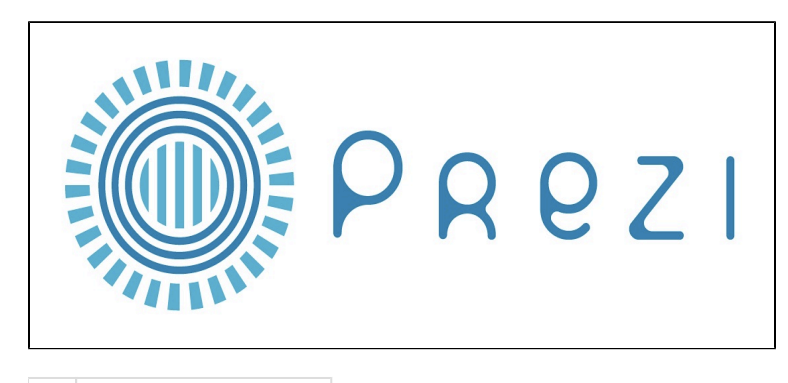

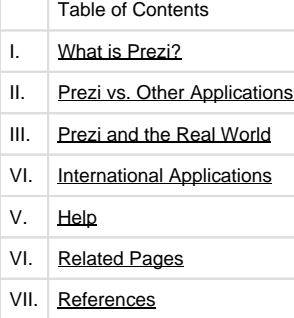

# **I. What is Prezi?**

# **I.1 History and Development**

# **The Beginnings**

- [Peter Arvai](http://prezi.com/about/#arvai) Founder, CEO
- [Peter Halacsy](http://prezi.com/about/#halacsy) Founder, Head of Product
- [Adam Somlai-Fischer](http://prezi.com/about/#somlai) Founder, Head of Design

## **CTO, Co-Founder**

Peter Halacsy is currently the assistant professor at the new media department of Budapest University of Technology. Prior to the university Peter was the lead developer of Origo.hu, Hungary's largest Internet Company. Peter co-founded Kitchen Budapest with Adam Solmlai-Fischer. More at **aether.hu**

### **Lead Designer, Co- Founder**

Adam Somlai-Fischer is an architect and creative designer with interests in new technologies. Adam is the program director of Kitchen Budapest media lab; he conducts design and architecture workshops across Europe and collaborates with other designers, artists and engineers to create interactive installations. Adam has been developing nonlinear zooming interfaces since 2001.

### **Founded in 2008**

Peter and Adam launched this beta application as part of Zui Labs, LTD. Prezi has been in private beta development for a year, and was released to the public on April 5, 2009. The application was known as 'ZuiPrezi' - 'Zui' as in zooming using interface, and 'Prezi' as in the Hungarian diminutive of presentation. On December 15, 2008 the team dropped the 'Zui' because people could not pronounce it correctly.

### **Current CEO**

 Peter Arvai arrives to Zui Labs (October 2008) after having helped several start-ups launch on an international scale. He brings with him experience from Sweden, Japan, US and Hungary. He has recently published a book on mobile business development.

(Headquarters is in Hungary and is a privately held business with eight employees.)

# **Why Was it Developed?**

Peter Halacsy and Adam Somlai-Fischer had been lecturing together extensively, and were frustrated with the limitations of presentation tools. Due to the limitations of slide presentations, Peter and Adam developed their own methods and scripted maps to hold these lectures. Over time (the last 4 years) their methods have matured and refined.

Both men believed in "humanity's desire for creativity," and their dream was to create tools that "allow self-expression to take shape." Adam once stated that "a good tool needs to help you in: thinking, formulating and developing your message." With Prezi, the two men truly achieved this.

# **Their Values**

### **We Help People Share Ideas**

We see presentations as a snapshot in time, and believe that each prezi lives both before and after a specific presentation. Prezi is a medium that should inspire creative thinking, discussions, and delivery of ideas from the moment of jotting down random thoughts to illustrating the story of a lifetime. We want Prezi to help every step of the way.

### **We Encourage Beauty**

While tastes vary, we strive to create beauty not just functionality. Because we think everyone should be free to communicate ideas with style, we provide our users with tools to express themselves beautifully.

### **We Let Go**

Small improvements with results that can be validated are the best way to move mountains. We don't have all the answers, but if we listen carefully we will learn.

### **Curiosity is a Goal, not a Means**

Prezi is at its best when used to evoke curiosity between people. Connecting ideas using a shared surface is one of the best ways to do this. Even the most wacky questions and ideas are welcome--only bad days should keep us from dismissing them without consideration.

### **We Interact with our Surroundings**

Prezi, the product, and its employees cannot be separated from the rest of the world. We're interested in the big picture, not just the things immediately close to us. For example, since the first year of our company we have renovated the homes of poor Romany families around Budapest during Christmas. The experience has helped us to better understand ourselves and our society.

### **We Criticize, Learn from Mistakes, and Avoid Blame**

Fear of making mistakes is an enemy of innovation and creativity. We want to work in an environment where people dare to make AND admit mistakes. We try to avoid blaming each other, and we try to take a critical view of ourselves. We like to openly discuss everything---including our weaknesses.

### **We Listen**

We are open to learn from our users' experiences and encourage a dialog with them. We value that everyone at Prezi talks to users and listens to each others' ideas.

### **Simplicity is Easy, but Hard**

The value of Prezi is not just a sum of its features. We try to stay focused by avoiding unnecessary options that can be distracting or divert us from our path.

## **We Admire Monkeys, Joan of Arc, and Jean-Luc Picard**

At Prezi, we are diverse and are eager to learn about each other's interests. We believe that there is inspiration to be found in most interests and activities. Introverted meditation and passionate discussion can also generate ideas which, in turn, create an exciting experience for our users. Be warned: sometimes we burst into karaoke songs, do swing classes, and invite the CEO's mom to our parties.

### **We Keep our Promises**

We don't make promises we believe we can't keep. Often it is easier to say 'yes' than 'no'. Often it is equally easy to come up with excuses for why a promise wasn't kept. We acknowledge the uncertainties of the world that we cannot control, but when we make a commitment we do our utmost to deliver on it.

# **I.2 Overview of Prezi**

# **Uses**

Prezi is an online, flash-based presentation creator. It shares similar functionality with other presentation programs, like Microsoft Power Point of Apple Keynote. While it is web-based, meaning an internet connection must exist to create presentations, presentations can be exported, allowing offline viewing and presenting. Now, you can even take your ideas with you by using Prezi on your iPad. Click [here](http://www.youtube.com/watch?v=wHw70mlLZ08&feature=player_embedded) to watch a video on Prezi for the iPad.

# **The Purpose of Prezi**

The purpose of Prezi is to replace less intriguing presentation tools with a more captivating and stunning presentation with incredible zooming capabilities. It is the presentation tool of tomorrow that can be utilized not only in the business world but also in the diverse world of education.

# **How it Operates**

Prezi uses a non-linear, large 2D, open perspective, with total freedom. Therefore, it requires a "small paradigm shift when viewing, and a medium paradigm shift when creating presentations." Prezi literally "captures" the audience by allowing a diverse presentation path throughout the application.

[\[1\]](#page-19-0)

[Back to Top](#page-0-0)

# **1.3 How Prezi Works**

# **The Basics**

**Double click anywhere to write.**

The canvas is your workspace. You can double-click anywhere on this cancas to add a text box to jot down key ideas. You can drag the text box around to create more space.

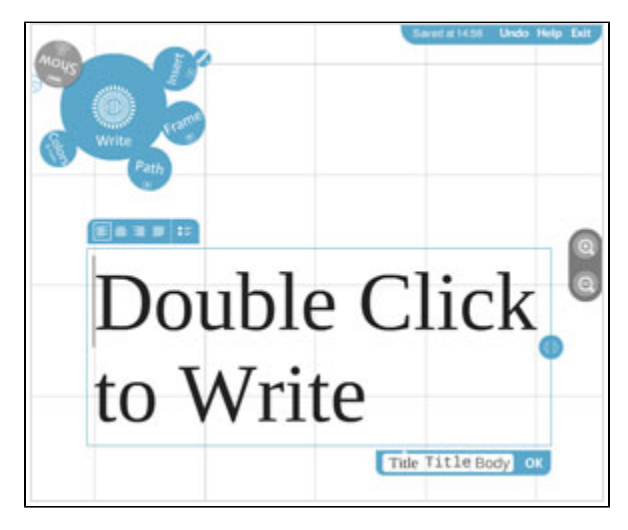

**Zoom in to develop your ideas.**

Once you have added your ideas to the canvas as text, you can zoom in to these ideas to develop them and add more text. You can use the zoom buttons on the right side of the screen or scroll your mouse wheel to zoom in and out.

### **Use the zebra for structure and size.**

You can arrange your ideas and create hierarchy through size. When you click on one of the text boxes, you'll see the striped transformation zebra, which lets you move, size and scale, and rotate objects.

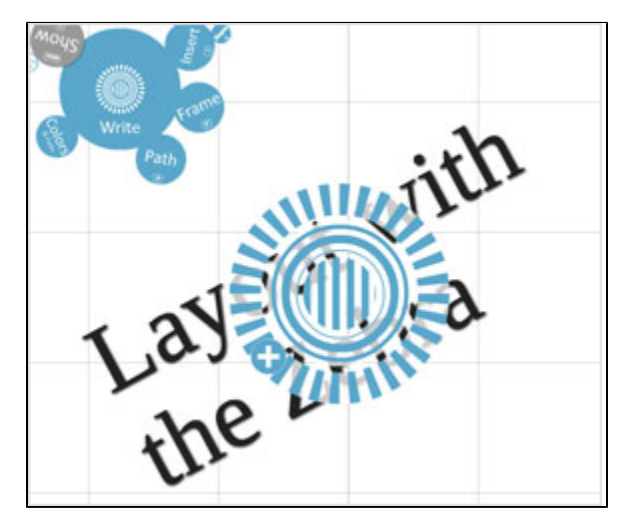

### **Add images from the Insert menu.**

When you're ready to add images, you can simply click Insert on the menu in the upper left, and click on the image you want to use. Once the image appears on the canvas, you can click on the image and use the zebra to move, size, or rotate it.

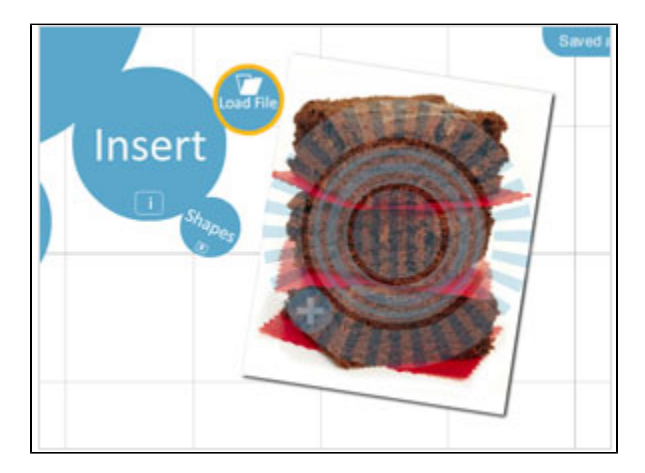

### **Create your storyline.**

After you've added and arranged your text and images, it's time to add the storyline or path. Use the zoom buttons or mouse wheel to zoom out, as seeing the "big picture" can help you determine the right path for the ideas in your prezi. Click on Path, and add your storyline by clicking on the parts in the order in which you want to show them. If you want to change the order of your path, you can Delete All and start again or drag the unassigned path ball (that appears between path numbers) to the object you want to show.

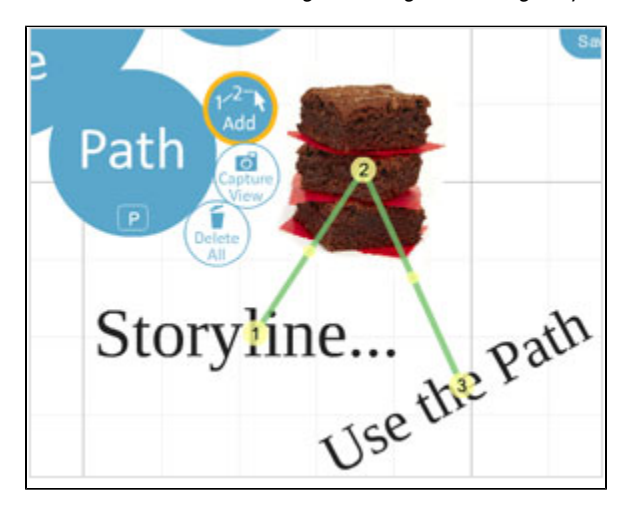

### **Click 'Show" to present.**

To move into presentation mode, click on Show and step through your prezi with the arrow buttons or arrow keys. In Show, you can click to zoom in and out of your ideas at any point and press the arrows to get back to the path. Publish from Prezi.com with a click After you present, you can publish your prezi by clicking on it from prezi.com/my and checking the box marked Publish. On the Share tab, you can invite others to view or edit your prezi, and obtain an embed code to easily add the prezi to your blog.

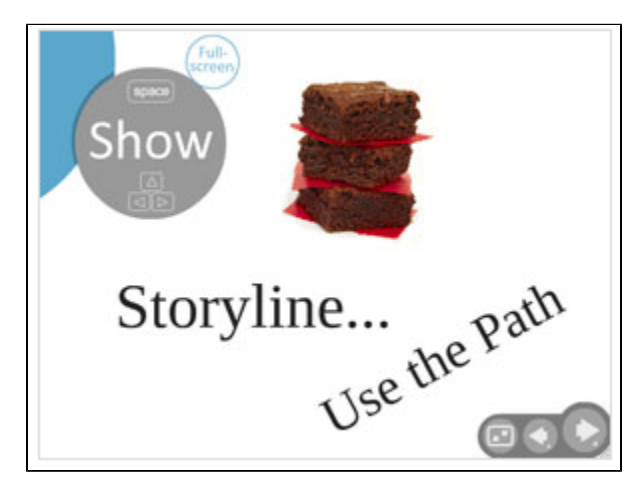

# **Shortcut Keys**

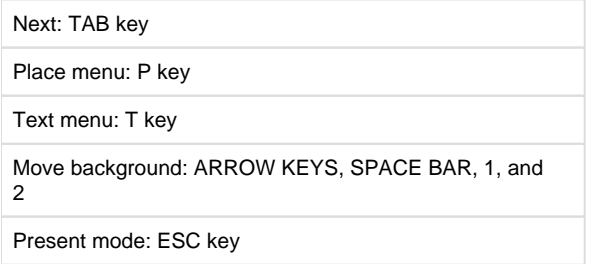

# **Editing Menu**

The Editing Menu is only visible in the editing mode, which is found on the top left of the screen. The user can click on the circles to activate them. For example, if the user would want to change the color or font that has been used he/she would click on the "Colors & Fonts" cirlce. By clicking on this cirlce, nine new smaller cirlces appear that tive the user the options of seven different colors and two different fonts. Simply begin by choosing a color or font to see what works best for your presentation.

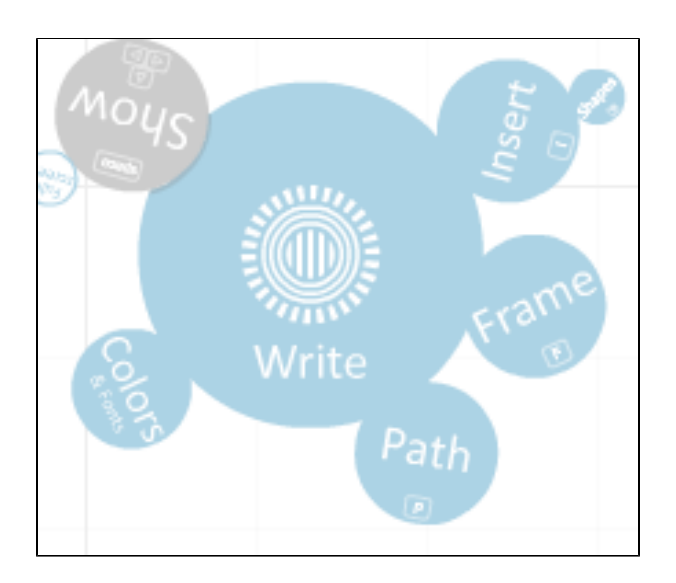

# **Placing Objects**

Prezi allows objects such as pictures, videos, and PDF files to be placed in a presentation. To upload a file, simply click the Place>>Media>> and File circles. Choose your desired file and upload it to Prezi. To edit your object, select Place, and the Transformation Zebra will appear. The Zebra allows you to move, scale, and rotate objects. The escape key will take the user back to present mode.

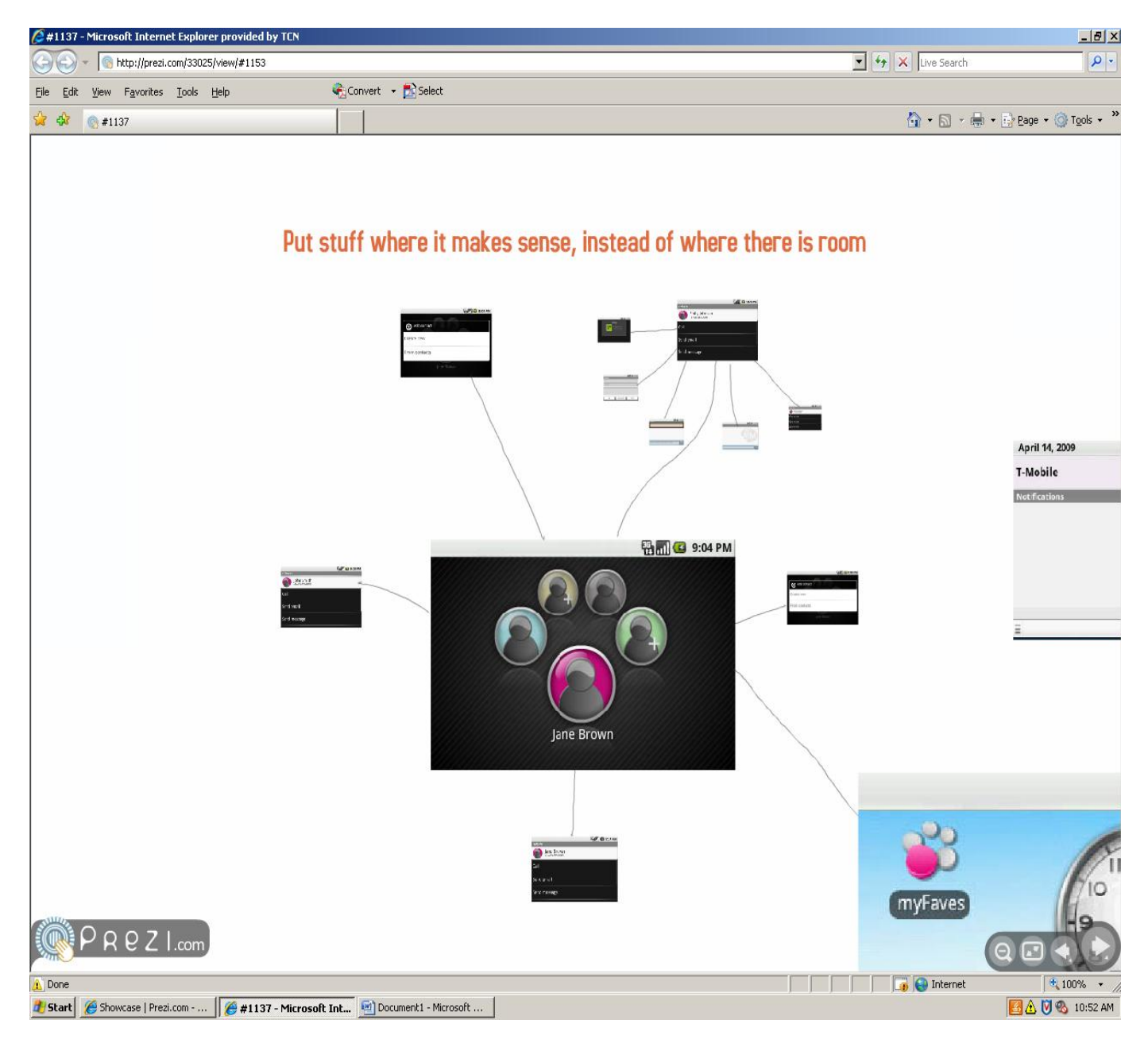

# **Creating a Presentation Path**

In order to direct your presentation path: first, select the Path mode. This option can be found under the Place circle. The user can click on the objects or numbers in the order they want them to appear. The chosen path can be tried out in the presentation mode. New objects can be included in your path by selecting the "red dots" and placing them on the object desired to come next. Objects can occur multiple times in a path. **Click on this link to view additional information about learning Prezi:**

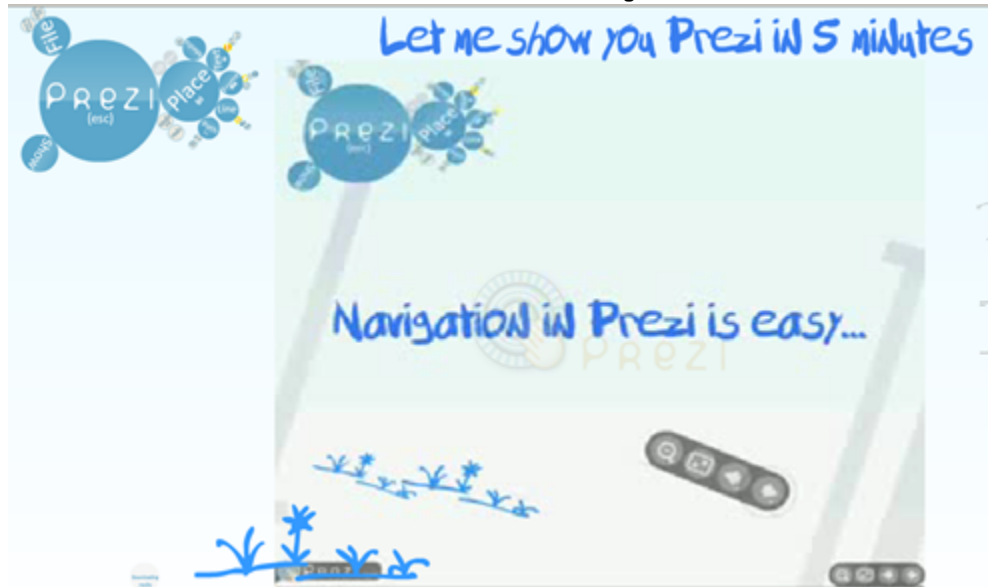

[http://prezi.com/prezi/27/try/#105http://prezi.com/prezi/27/try/#105](http://prezi.com/prezi/27/try/#105)

[How to publish your project on Prezi](http://prezi.com/learn/publish-prezicom/)

# **Useful Tips [21]**

# **1. Work in 1024 X 768**

Import assets (like screenshots) at the resolution you plan to present at, otherwise your imported assets will look awful. I recommend you set up two monitors when you're building your presentation. One monitor can be set at 1024 x 768 and the other can be used to find assets, organize your imported files, or to explore ideas online. Here's a [short video on setting the correct screen resolution.](http://www.youtube.com/tippingpointlabs#p/u/7/h57aSHVgwo8)

# **2. Shift Drag Frames**

While we're talking about the correct presentation resolution, it's important to remember that Prezi is designed to help you easily present at 1024 × 768. Anytime you're creating a cornered-frame, hold down the shift key while you draw it. This will ensure that you're creating a frame that will fill a 1024  $\times$  768 (or 4:3) presentation screen.

# **3. Learn and Use the Quick Keys**

Working efficiently in Prezi, like many software suites, completely hinges on using the [keyboard shortcuts](http://prezi.com/learn/keyboard-shortcuts/). Using these keys allows you to keep your mouse working close to the assets you're organizing while you efficiently change modes.

# **4. Think in Frames**

When I set out to create a presentation, I think in 10-minute frames. Meaning that for a 60-minute presentation, I start by drawing six large circles on the canvas. Then I begin filling in each frame with about 10 minutes of material to build my six main points. Thinking in frames, instead of slides, is one of the hardest things to remember when working in Prezi, but it is the most liberating.

# **5. Experiment Far Away**

While I'm constructing my presentation (constantly adding elements and trying to work through the story and element organization), I work across a widely separated landscape. Keeping all my big ideas spread out allows me to easily move a large number of items around without messing up other frames that already work. (Because there's no ["grouping" feature yet,](http://community.prezi.com/prezi/topics/is_it_possible_to_group_items) 'shift-click and dragging' around objects is much easier when they're far away from any elements you don't want to adjust.)

# **6. Use a Move Reference**

There's a tendency in Prezi to zoom all over the place. While this might seem fun, I don't believe it adds value to the presentation and it disorients the audience. When you're building moves think like a film editor.

Create an "establishing shot" when you're about to zoom into something. If you're going to spin to something, make sure the viewer has a reference point to spin from. This may be one of the hardest things to adjust to in Prezi, but work to help your audience understand where you are moving from and where you are moving to each and every time.

# **7. Overlaps Elements**

One of the key secrets to building Prezi moves that help keep the audience oriented (and avoid dizziness) is to overlap elements – even ever-soslightly. This ensures that the movement has a beginning and ending reference which helps orient your audience to the landscape you're building.

# **8. Include Presenter Hints**

PowerPoint, and other more traditional presentation tools, have become crutches for many presenters. I try to remember everything I'm going to present, but we all know this is impossible unless you have days to rehearse.

So to keep on my feet without a crutch, I include 'presenter hints' – very small text elements tucked into any areas where I need a 'prompt' or a reminder. For example, dates, numbers, or data sources are hard for me to remember, so I make sure to add these as small text elements in my frame. I just don't make them the center of attention.

# **9. Frames and Text as Structures**

As you're building your Prezi, be consistent with the way you use frames and text styles. For example, if you use Circle Frames to organize big ideas, stick with that. If you use 'blue text' to headline your big ideas, stick with that. Although the audience may not consciously recognize this consistent use of elements, I believe it does help them understand the organizational structure of your presentation.

# **10. Path at the Very End**

I create and clear my paths sometimes a hundred times before I put the final presentation path in. This helps me organize and re-organize my presentation without worrying about perfecting the pathing. Wait until you're all done adding items and organizing your presentation before you finalize your path. It will make pathing much less painful.

# **II. How Does Prezi Relate to Other Applications?**

# **Prezi Compared to Similar Applications**

Prezi is most commonly compared to the PowerPoint application. The purpose of Prezi is somewhat similar to the PowerPoint: to provide a visual presentation. Just like any other application, Prezi could be difficult to use at first; however, with time, it is easy to use and is **more visually stunning than more common presentation tools such as Microsoft's PowerPoint**. Prezi was created because of the limitations of visual presentations. Prezi has just about every tool, such as PowerPoint would have. PowerPoint is consistent with the slides, but Prezi is full of surprises and offers a diverse new look in accordance with each idea, within the presentation. With Prezi, users can visually lay out their ideas, see their whole presentation as a map, and zoom in to certain areas on which he/she wishes to focus.

It is important to know that with Prezi there is no software installed on your computer. It is required to have an internet connection to design presentations. After you are done designing your presentation, you can export it to a file format that allows it to be viewed on computers that are not connected to the internet.

It is important to know that with Prezi there is no software installed on your computer. It is required to have an internet connection to design presentations. After you are done designing your presentation, you can export it to a file format that allows it to be viewed on computers that are not connected to the internet.

[Back to Top](#page-0-0)

# **II.1 Practical Applications of Prezi**

Prezi can be used in many situations. Prezi is suited perfectly for a sales pitch, a business presentation, teaching purposes, speeches, conference presentations, and "how to" lessons. Prezi should replace other presentation tools because it is much more visually intriguing. In "how

to" lessons, Prezi can implement text directions, as well as step-by-step videos that can be imbedded. Business presentations can implement text statistics, along with pictures, graphs, or even small animations.

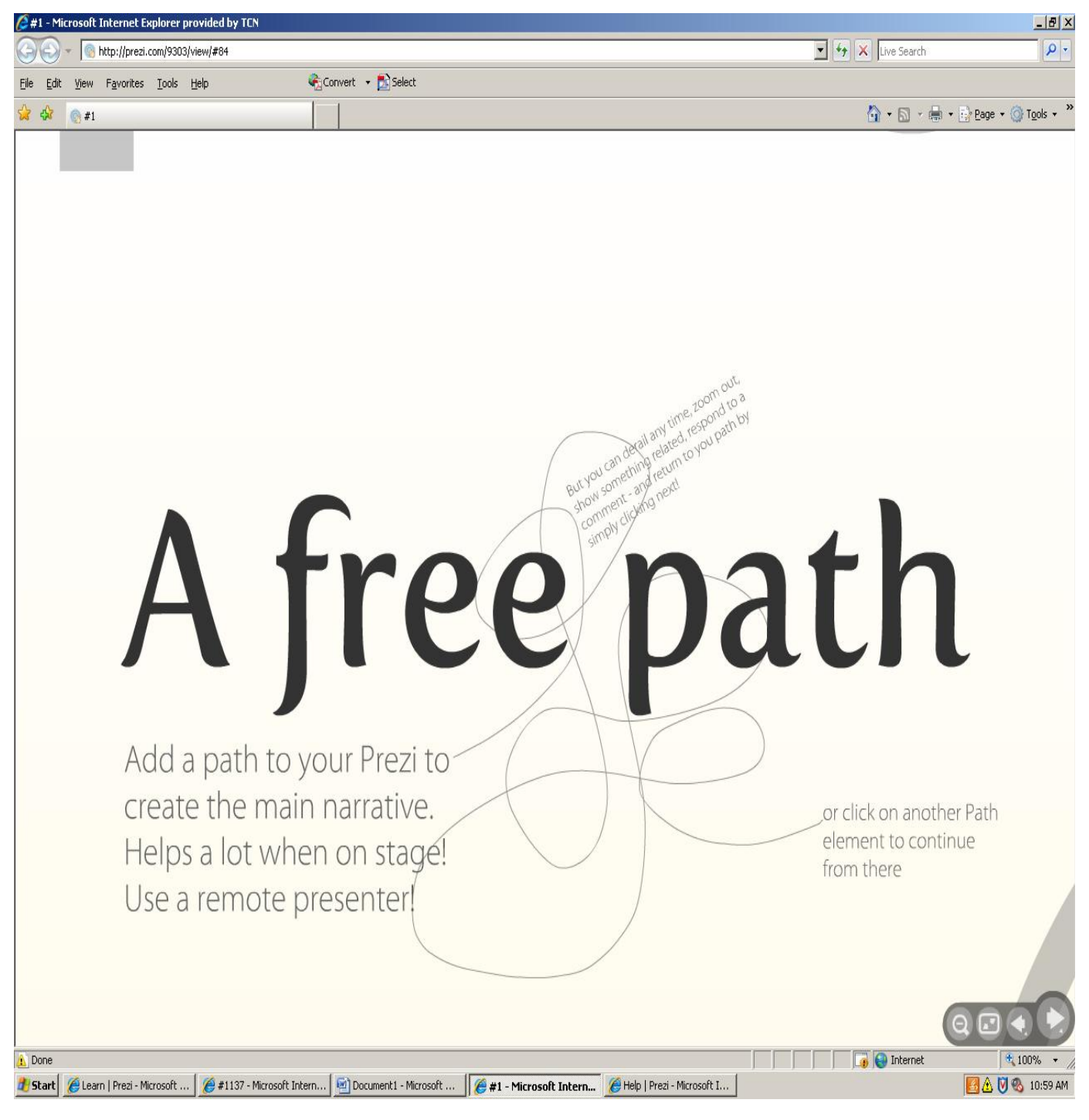

#### [Back to Top](#page-0-0)

### **[How to add LaTex equations to Prezi](http://prezi.com/learn/how-add-latex-equations-prezi/)**

 Math students, teachers and scientists, this is for you! There is a nice workaround introducing how to use the popular LaTex markup language for math equations in Prezi. Tips and tricks from a prezi author available in our community forum. More after the jump!

### **[Tips and Tricks on how to embed prezis to Wordpress Blogs](http://prezi.com/learn/tips-and-tricks-how-embed-prezis-wordpress-blogs/)**

 It's not always easy to embed a prezi to a blog even though every prezi has an embed code that you can copy/paste easily just as you instert YouTube videos to your posts and social sites.

# **II.2 Who Can Use It?**

Prezi is designed to attract those in the educational or business world that are looking to advance current presentational capabilities. However, the videos and instructions available in the "learn" section of prezi.com make this application **very user-friendly to anyone willing to take the time and learn!** Users can range from the student preparing a presentation about plate techtonics to a board member of a company displaying the yearly gross income. With the appropriate amount of time allocated to learn the software and the intricacies of how to use it, a wide range of people will be able to use Prezi to its full potential.

-The following is a blog posted by Adam Somlai-Fischer on prezi.blog.com about this application going public:

[See the different levels of Prezi to sign up for](http://prezi.com/profile/signup/)

#### **"Prezi is going public"**

"First, thank you all for your kind support to help us launch Prezi. Your stories and dedication has helped us fix many bugs. On April 5, Prezi will go fully public. You won't need to wait and apply for beta, you can use Prezi right away. If you have enjoyed the past months with us, please help us and spread the word next Monday. We have attached a short release text for you to forward."

#### **"Your Beta Account**

On April the 5th if you don't already have a Pro license, your account will change. You will go into "Trial" mode which means that you can do 3 more Prezis before you will have to choose between a free or two paid licenses. All your existing presentations will stay intact. "

#### **"Server will be offline for 2 hours on Sunday**

On April 5, at 04:00 am New York time, 01:00 am Los Angeles time, 10:00 am CET Prezi.com will go through maintenance, and will not be available for about two hours."

#### **"Release Party**

We want to celebrate the release together with You! You are invited on April 9 to our release party. We can help you find a hotel if you need advice. We've been working hard day and night, so you can count on a blast!"

#### **"Practical Information**

We'll have the party on April 9 at Tripla (www.triplacafe.hu Kiralyi Pal st. 6, Budapest) our local bar where we hang out every week.

- We are inviting a lot of you, and not everyone will fit in the place, so first come first serve basis. The first 150 gets a spot.

- RSVP here: [www.prezi.com/party](http://blog.prezi.com/www.prezi.com/party)

- Read more about Budapest: <http://wikitravel.org/en/Budapest>

- Most major EU airlines are flying to Budapest: KLM, Air France, Austrian, SAS, Malev.hu, German wings, Lufthansa, Easy jet, and many more.

Hope to see you soon,

'Prezi team'"

As illustrated, Adam and Peter really hope to see this application take off and are willing to work with anyone interested in joining them.

#### [Back to Top](#page-0-0)

# **III.1 Educational Applications**

"Technologies known collectively as Web 2.0 have spread widely among consumers over the past five years. Social-networking Web sites, such as Facebook and MySpace, now attract more than 100 million visitors a month. As the popularity of Web 2.0 is growing, the business world needs to grow as well due to the intense consumer engagement and creativity surrounding these technologies.

These new tools include, but are by no means limited to, blogs, social networking applications, social networking tools, and wikis. Young people seem to be particularly attracted to many Web 2.0 developments, often for the social aspects of easy communication, coordination and online expression of personal identities.

At the same time, the affordances of Web 2.0 seem to harmonize well with current policy initiatives and modern thinking about educational practice. In particular, they seem to:

- Offer new opportunities for learners to take more control of their learning and access their own customized information, resources, tools and services.
- Encourage a wider range of expressive capability.
- Facilitate more collaborative ways of working, community creation, dialogue and knowledge sharing.
- Furnish a setting for learner achievements to attract an authentic audience (Becta, 2008).

Prezi is a web 2.0 technical platform that businesses can use to build the differing types of technologies into everyday business. Prezi allows anyone who can sketch an idea on a napkin to create and perform stunning non-linear presentations with relations, zooming into details, and adjusting to the time left without the need to skip slides. Using Prezi in an educational context will allow educators to create and map ideas, images, videos, then show overview, zoom to details, amaze, convince, take the day! (Prezi, 2009)." [\[10\]](#page-19-1)

The advantage of using Prezi as a learning tool for a subject like project management, is that businesses are constantly working on projects. Having their workers use this learning process through Prezi, will allow employees to formulate project plans for the business as well as being educated and trained at the same time. Additionally business can then present this information to clients through Prezi, either face-to-face or across different continents, using the great presentation features of Prezi.

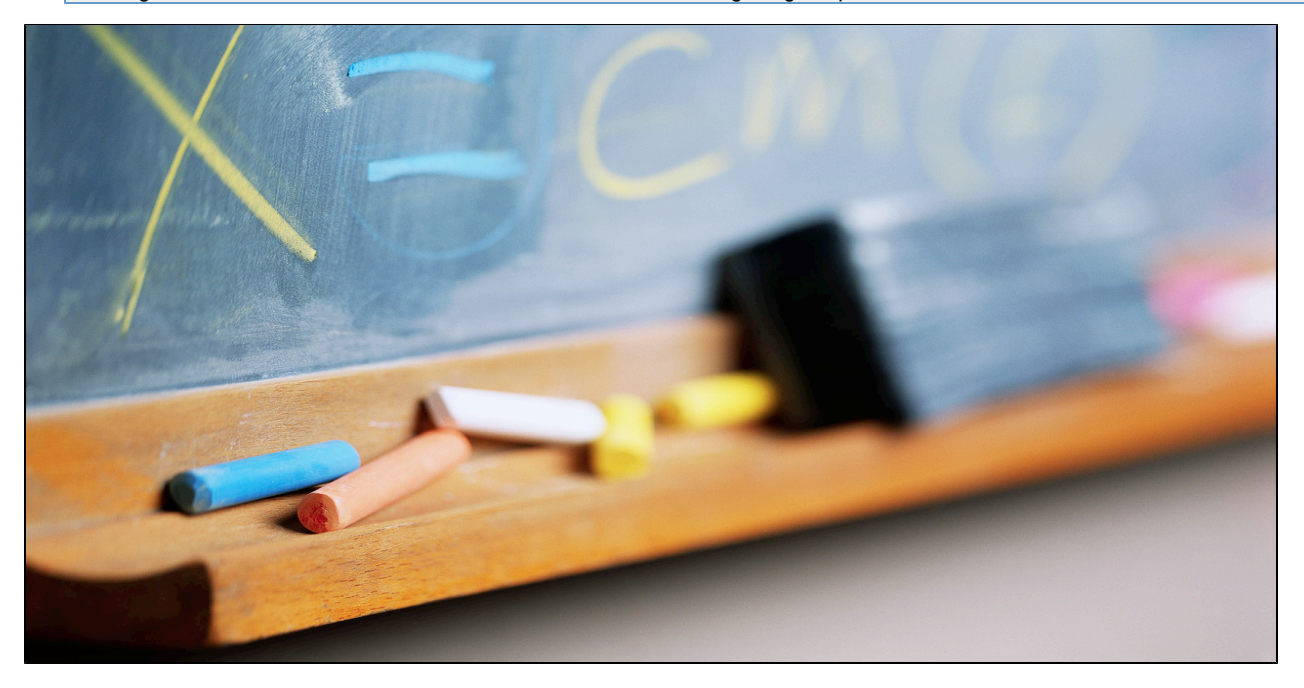

# **i.Elementary Education Lesson Plans**

## **1.Story Sequence**

Students will be creating a Prezi presentation after a classroom discussion.

[Elementary Education Story Sequencing Word Document](https://wiki.itap.purdue.edu/download/attachments/6395229/Elem%20LP%201.docx?version=1&modificationDate=1239569695000&api=v2)

[Elementary Education Story Sequencing PDF](https://wiki.itap.purdue.edu/download/attachments/6395229/Elem%20LP%201.pdf?version=1&modificationDate=1239571681000&api=v2)

#### **Topic: Story sequencing and memorization**

**Target Audience:** 1st and 2nd grade

**Standards:** Standard 1: Facilitate and Inspire Student Learning and Creativity, and Standard 2: Design and Develop Digital Age Learning **Experiences** 

**Objectives:** After choosing one of the class' "Five Finger Stories," students will be able to create a Prezi presentation incorporating all 5 steps of their chosen story.

## **2.Solar System (STEM)**

Students will be creating a Prezi presentation based on the solar system.

[Elementary Education Solar System Word Document](https://wiki.itap.purdue.edu/download/attachments/6395229/Elem%20LP%202.docx?version=1&modificationDate=1239592243000&api=v2)

[Elementary Education Solar System PDF](https://wiki.itap.purdue.edu/download/attachments/6395229/Elem%20LP%202.docx?version=1&modificationDate=1239592243000&api=v2)

**Topic: Solar System**

**Target Audience:** 3rd grade

**Standards:** Standard 1: Facilitate and Inspire Student Learning and Creativity, and Standard 2: Design and Develop Digital Age Learning **Experiences** 

**Objectives:** Given a description of the solar system students should be able to label the planets in order with 100% accuracy. Materials and time needed: Description of the solar system in writing (book), Computers with Prezi access, about 30 minutes for creating planets.

## **3.Plant Life Cycle (STEM)**

Students will create a storybook in Prezi based on the life cycles of plants.

[Elementary Education Plant Word Document](https://wiki.itap.purdue.edu/download/attachments/6395229/Elem%20LP%203.docx?version=1&modificationDate=1239574418000&api=v2)

[Elementary Education Plant PDF](https://wiki.itap.purdue.edu/download/attachments/6395229/Elem%20LP%203.pdf?version=1&modificationDate=1239574481000&api=v2)

 $[15]$ 

#### **Topic: Life Cycle of a Plant**

**Target Audience:** 2nd-3rd grade

**Standards:** Standard 1: Facilitate and Inspire Student Learning and Creativity, and Standard 2: Design and Develop Digital Age Learning Experiences

**Objectives:** Given materials they student will be able to photograph the stages of a plant, and create a photo story with 100% accuracy.

# **4. Water Cycle (STEM)**

Students will create a presentation about the water cycle using Prezi.

#### [Elementary Education Water Cycle](https://wiki.itap.purdue.edu/download/attachments/6395229/LP%20Prezi.docx?version=1&modificationDate=1278592886000&api=v2)

#### **Topic: The Water Cycle**

Target Audience: 3rd grade Students will create a presentation in Prezi about the water cycle.

Standards: Principles of Earth and Space Science (ES.1.21)--Identify the various processes that are involved with the water cycle.

Objectives:

# **5. A Penguin is a Bird**

### **Teachers will present a Prezi slideshow and the students will complete a worksheet.**

[Elementary Education Penguins word document](https://wiki.itap.purdue.edu/download/attachments/6395229/EDCI%20270%20workout%201.docx?version=1&modificationDate=1298428585000&api=v2)

[Elementary Education Penguins PDF](https://wiki.itap.purdue.edu/download/attachments/6395229/EDCI%20270%20workout%201.docx?version=1&modificationDate=1298428585000&api=v2)

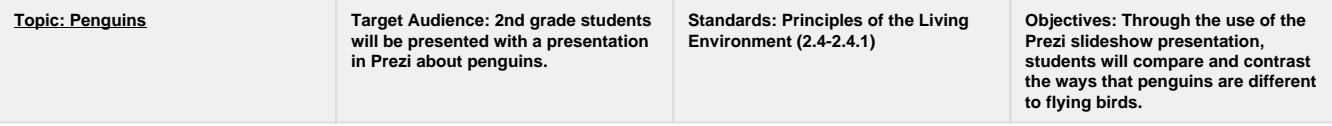

# **6. Creating a Story**

Students will be creating a Prezi presentation based on story that they have created.

 $[17]$ 

#### [Elementary Education Story Word Document](https://wiki.itap.purdue.edu/download/attachments/6395229/Abbey%20Prezi%20Lesson%20Plan.doc?version=1&modificationDate=1298428609000&api=v2)

#### [Elementary Education Story PDF](https://wiki.itap.purdue.edu/download/attachments/6395229/Abbey%20Prezi%20Lesson%20Plan.pdf?version=1&modificationDate=1298434891000&api=v2)

### **Topic: Story**

Target Audience: 5th grade

Standards: 1: Facilitate and Inspire Student Learning and Creativity. Standard 2: Design and Develop Digital Age Learning Experience.

Objectives: Given the materials of both a computer and the Prezi application, students will create their own stories (fiction or non-fiction), and then bring their stories to life using Prezi, to the best of their ability by the due date.

## **7. Creating a Presentation on Favorite Basketball Player**

Students will be creating a presentation on Prezi about their favorite basketball player.

[Prezi Lesson Plan Word Document](https://wiki.itap.purdue.edu/download/attachments/6395229/prezi%20lesson%20plan.docx?version=2&modificationDate=1331265269000&api=v2)

[Prezi Lesson Plan PDF](https://wiki.itap.purdue.edu/download/attachments/6395229/prezi%20lesson%20plan.pdf?version=2&modificationDate=1331265301000&api=v2)

#### **Topic: Basketball**

Target Audience: 5th grade

Standards: Design and Develop Digital Age Learning Experience

Objectives: After completing this lesson, fifth-grade students will be familiar with creating presentations on the online application, Prezi.

# **ii.Secondary Education Lesson Plans**

### **1.To Kill A Mockingbird**

Students will be creating a Prezi presentation based on a theme from To Kill a Mockingbird.

[Secondary Education TKM Word Document](https://wiki.itap.purdue.edu/download/attachments/6395229/Sec%20LP%201.docx?version=2&modificationDate=1239595795000&api=v2)

[Secondary Education TKM PDF](https://wiki.itap.purdue.edu/download/attachments/6395229/Sec%20LP%201.pdf?version=2&modificationDate=1239595811000&api=v2)

### **Topic: To Kill a Mockingbird Presentations**

**Target Audience:** 9th grade English

**Standards:** Standard 1: Facilitate and Inspire Student Learning and Creativity, and Standard 2: Design and Develop Digital Age Learning **Experiences** 

**Objectives:** Given the Prezi application, students will create a presentation about a theme from To Kill A Mockingbird with 75% accuracy according to the rubric. Also, students will take a unit test and pass it with at least 70% accuracy.

## **2.World History**

Students will be creating a Prezi presentation based on an event from World War II.

[Secondary Education History Word Document](https://wiki.itap.purdue.edu/download/attachments/6395229/Sec%20LP%201.docx?version=2&modificationDate=1239595795000&api=v2)

[Secondary Education History PDF](https://wiki.itap.purdue.edu/download/attachments/6395229/Sec%20LP%201.pdf?version=2&modificationDate=1239595811000&api=v2)

 $[16]$ 

#### **Topic: World History**

**Target Audience:** 9th and 10th grade

**Standards:** Standard 1: Facilitate and Inspire Student Learning and Creativity, and Standard 2: Design and Develop Digital Age Learning **Experiences** 

**Objectives:** After completing a unit covering World War II, students will be able to create a Prezi presentation with 85% accuracy according to the rubric.

## **3.Color Wheel**

Students will be learning about the color wheel based on a Prezi presentation created by the teacher.

[Secondary Education Color Word Document](https://wiki.itap.purdue.edu/download/attachments/6395229/Sec%20LP%202.docx?version=1&modificationDate=1239593860000&api=v2)

[Secondary Education Color PDF](https://wiki.itap.purdue.edu/download/attachments/6395229/Sec%20LP%202.pdf?version=1&modificationDate=1239594016000&api=v2)

[\[18\]](#page-20-3)

#### **Topic: Color Wheel**

**Target Audience:** 6<sup>th</sup> through 8<sup>th</sup> grade

**Standards:** Standard 1: Facilitate and Inspire Student Learning and Creativity, and Standard 2: Design and Develop Digital Age Learning **Experiences** 

**Objectives**: By using Prezi, students will create a color wheel that introduces the basic colors of the color spectrum with 100% accuracy.

### **4.Cell Structure (STEM)**

Students will learn the parts of a cell and each part's specific function within the cell.

[Cell Structure Lesson Plan Word Document](https://wiki.itap.purdue.edu/download/attachments/6395229/biology%20lesson%20plan.doc?version=1&modificationDate=1247057581000&api=v2)

[Cell Structure Lesson Plan PDF](https://wiki.itap.purdue.edu/download/attachments/6395229/biology%20lesson%20plan.pdf?version=1&modificationDate=1247057581000&api=v2)

#### **Topic: Cell Structure and Functions**

**Target Audience:** High School aged Biology I students

**Standards:** This project will satisfy Indiana's Academic Standards B.1.1-B.1.3 for high school level Biology I.

**Objectives:** After basic review of a cell and its parts, groups of students will be assigned a specific type of cell (e.g. plant, nerve, muscle) to research. Using the Prezi presentation software, students must research and develop a presentation outlining the parts of the cell and their function. Their presentation will then be presented to the class and graded on correctness.

## **5. Computer Applications Class**

[Instructional Computer Class Lesson Plan.doc](https://wiki.itap.purdue.edu/download/attachments/6395229/prezi%20lesson%20plan.docx?version=2&modificationDate=1331265269000&api=v2)

[Instructional Computer Class Lesson Plan.pdf](https://wiki.itap.purdue.edu/download/attachments/6395229/prezi%20lesson%20plan.pdf?version=2&modificationDate=1331265301000&api=v2)

### Target Audience: 9-10<sup>th</sup> grade computer class

**Standards:** Standard 1: Facilitate and Inspire Student Learning and Creativity, and Standard 2: Design and Develop Digital Age Learning **Experiences** 

**Objective:** After completing a lesson and creating a PowerPoint presentation, students will then complete a lesson and create a Prezi Presentation. Students will be able to create outstanding Prezi presentations and be able to compare and contrast the pros and cons of each presentation tool.

----

# **6. Science Lesson Plan**

Students will be able to distinguish between the different types of sharks by creating a PowerPoint presentation, and observing other classmate's presentations.

[Biology: Shark Lesson Plan.doc](https://wiki.itap.purdue.edu/download/attachments/6395229/Project%20%231%20lesson%20plan.docx?version=1&modificationDate=1298434786000&api=v2)

[Biology: Shark Lesson Plan.pdf](https://wiki.itap.purdue.edu/download/attachments/6395229/Project%20%231%20lesson%20plan.pdf?version=1&modificationDate=1298434815000&api=v2)

#### **Target Audience: 6-8 grade**

**Standards: The Living Environment. People have long been curious about living things - how many different species there are, what they are like, how they relate to each other, and how they behave.**

\*Objective: \*Performance, Conditions, and Criteria. Students will be able to distinguish between Hammerhead, Bull, and Great White Sharks through making an online Prezi presentation with a 100% accuracy.

# **iii.Post-Secondary Education Lesson Plans**

## **1.Communications**

Students will create a timeline on Prezi based off a novel.

[Post-Secondary Education Communication Word Document](https://wiki.itap.purdue.edu/download/attachments/6395229/PSec%20LP%201.docx?version=1&modificationDate=1239575569000&api=v2)

[Post-Secondary Education Communication PDF](https://wiki.itap.purdue.edu/download/attachments/6395229/PSec%20LP%201.pdf?version=1&modificationDate=1239575590000&api=v2)

#### **Topic: Communications**

**Target Audience:** A college-level communications course

**Standards:** Standard 1: Facilitate and Inspire Student Learning and Creativity, and Standard 2: Design and Develop Digital Age Learning Experiences

**Objectives:** After reading a novel set in the 1940's, students will be able to create a timeline in Prezi that demonstrates the transformation in communication techniques with 80% accuracy according to the rubric.

# **2.Culinary Arts**

Students will use Prezi to provide steps in preparing food.

[Post-Secondary Education Culinary Word Document](https://wiki.itap.purdue.edu/download/attachments/6395229/PSec%20LP%202.docx?version=1&modificationDate=1239594117000&api=v2)

[Post-Secondary Education Culinary PDF](https://wiki.itap.purdue.edu/download/attachments/6395229/PSec%20LP%202.pdf?version=1&modificationDate=1239594129000&api=v2)

#### **Topic: Culinary Arts**

**Target Audience:** Students at a Culinary School

**Standards:** Standard 1: Facilitate and Inspire Student Learning and Creativity, and Standard 2: Design and Develop Digital Age Learning Experiences

**Objectives:** Given Prezi presentations, students will use them as a learning tool to cook several types of food, all with 100% accuracy.

## **3.Elements of Art**

Students will use Prezi to make a presentation of their art work.

[Post-Secondary Education Elements Word Document](https://wiki.itap.purdue.edu/download/attachments/6395229/PSec%20LP%203.docx?version=1&modificationDate=1239594224000&api=v2)

[Post-Secondary Education Elements PDF](https://wiki.itap.purdue.edu/download/attachments/6395229/PSec%20LP%203.pdf?version=1&modificationDate=1239594238000&api=v2)

#### **Topic: Elements of Art: color, line, shape, value and texture.**

**Target Audience**: First year design students

**Standards:** Standard 1: Facilitate and Inspire Student Learning and Creativity, and Standard 2: Design and Develop Digital Age Learning Experiences

**Objectives**: Given a studio problem, students will be able to use the 5 elements to fix the design with 100% accuracy.

Students will create a Prezi presentation on their chosen topic pertaining to Biology.

[Post-Seconday Education Biology Word Document](https://wiki.itap.purdue.edu/download/attachments/6395229/Biology%20is%20thebest.doc.docx?version=1&modificationDate=1298428954000&api=v2)

[Post-Secondary Education Biology PDF](https://wiki.itap.purdue.edu/download/attachments/6395229/Biology%20is%20thebest.pdf?version=1&modificationDate=1298428968000&api=v2)

### **Topic: Biology**

Standards: Biology Standards 1 and 2

Objectives: Students will be able to create a Prezi slideshow presentation on their chosen topic about Biology and then present it with confidence to their peers.

# **III.2Business/ Industry Ideas**

### **1.Problem**

CEO's will use Prezi to present information to the company.

[Business/ Industry "Problem" Word Document](https://wiki.itap.purdue.edu/download/attachments/6395229/B-I%20%28LP%29%201.doc?version=1&modificationDate=1240198604000&api=v2)

[Business/ Industry "Problem" PDF](https://wiki.itap.purdue.edu/download/attachments/6395229/B-I%20%28LP%29%201.pdf?version=1&modificationDate=1239595120000&api=v2)

### **Topic: Presenting a problem to a CEO**

**Target Audience:** The CEO of a company

**Standards:** Standard 2: Design and Develop Digital Age Learning Experiences

**Objectives:** Using the Prezi application, co-workers will present their solution of a company problem, executing professionalism at all times.

### **2.Activities**

Businesses will use Prezi to keep children entertained at workplaces.

[Business/ Industry Activities Word Document](https://wiki.itap.purdue.edu/download/attachments/6395229/B-I%20%28LP%29%202.docx?version=1&modificationDate=1239595347000&api=v2)

[Business/ Industry Activites PDF](https://wiki.itap.purdue.edu/download/attachments/6395229/B-I%20%28LP%29%202.pdf?version=1&modificationDate=1239595356000&api=v2)

**Topic: Children's activities in public**

**Target Audience:** Young Children

**Standards:** Standard 2: Design and Develop Digital Age Learning Experiences

**Objectives:** With the use of Prezi in public places/waiting rooms, children will be able to play interactive games and stay attentive.

## **3.Virtual Playbook**

Coaches will use Prezi to show plays and films to the players.

[Business/ Industry Playbook Word Document](https://wiki.itap.purdue.edu/download/attachments/6395229/B-I%20%28LP%29%203.docx?version=1&modificationDate=1239595436000&api=v2)

[Business/ Industry Playbook PDF](https://wiki.itap.purdue.edu/download/attachments/6395229/B-I%20%28LP%29%203.pdf?version=1&modificationDate=1239595444000&api=v2)

#### **Topic: Virtual Playbook**

**Target Audience:** High school, college, or professional sports team

**Standards:** Standard 2: Design and Develop Digital Age Learning Experiences

**Objectives:** With a digital playbook created on Prezi, sports teams will be able to examine film, plays, snapshots, and statistics.

# **IV. International Applications**

"A new visual communication tool called Prezi is launched on the market; it has been developed in Kitchen Budapest (KIBU), the innovation research and development laboratory created by Magyar Telekom". [7]

Prezi was first developed by a Hungarian enterprise, ZUI Kft., and has been attracting international interest at a growing rate. The presentation tool, known for its zooming function ability and mosaic-like information design, has been recognized as a major success in the United States and Western Europe prior to being launched on the market. For example, "Institute for the Future that is based in California and holds workshops worldwide for leaders of Fortune 500 companies, is using Prezi already in 2009". [\[7\]](#page-19-2)

Kitchen Budapest (KIBU) has the reputation of an innovation laboratory, created by Magyar Telekom. The laboratory is a "multifunctional space involving urban space, mobile communication and the Internet, where space and tools are offered to young researchers for free thinking and creative team work". This is the home of Prezi - like many other projects - "and now this new virtual presentation tool is used by a growing scope of customers". [\[7\]](#page-19-2)

With that being said, Prezi's international capabilites are limitless. Using the various types of tools available throughout Prezi, creates a presentation where language barriers wouldn't be a problem. Audio could be playing in one language, with the information visually displayed in another language-- compromising to both parties. Below is an example of how Prezi was used at a film festival in Beijing by one of the presenters. This is what he has to say about it:

"We presented on Visual Literacy and Creating Film Festivals for students. For this presentation, I used [Prezi-](http://www.prezi.com/) which is sort of a cross between a mind-mapping program (like Inspiration) and any given presentation software (like Keynote or Powerpoint). Its a great tool if you have trouble organizing your thoughts in a linear fashion (like yours truly). You can put all your ideas into the presentation in whatever order they come to youand then create a path to help transform your cluttered ideas into a linear arrangement.

If you're looking to build your own film festival, or just want to see another prezi in action (they can be addicting), take a look at [our presentation](http://prezi.com/5964/). Prezi is one of my new favorite web tools. Its easy, its slick, and it combines organization and presentation into one easy application."  $[12]$ 

David Gran, which is the man that said the previous statement about Prezi, and did the presentation in Beijing also made known that felt like Prezi bridged the cultural gap between him and audience, with ease. This is a very important element of any internationally adapted presentation tool. [\[7\]](#page-19-2)

[Back to Top](#page-0-0)

# **V. Prezi Help**

# **V.1 Known Issues**

# **Editing a Prezi**

- You cannot add text to your Prezi in **Fullscreen** when working from a browser
- **Pasting text** into a text box with shortcut keys does not work on Mac OS X with Opera and Chrome browsers. However, you can copy & paste text by right-clicking in the textbox and choosing Copy or Paste from the context menu
- **Keyboard shortcuts** are limited when going fullscreen from a browser. Download your Prezi to to use all shortcuts in fullscreen mode.
- Accented characters don't work under **Google Chrome** browser
- Currently it is not possible to edit languages that have **right-to-left scripts** in Prezi
- When **uploading images**, it could cause some trouble if the JPEG is a progressive type (the one that comes in refining scans), is in CMYK color mode, or is a JPEG2000 type. Any other non-standard extensions can lead to malfunction, e.g. some photo management softwares write non-standard EXIF or IPTC tags in the image file.
- A Prezi with **media bigger than 50 MB** cannot be uploaded to Prezi.com from the Desktop Editor. You also cannot upload such media in the online editor.
- The **dimensions** of an image shouldn't exceed 2880 by 2880 pixels. You may succeed in uploading a JPG larger than this, but that will cause many various problems while editing and presenting. (These limitations are coming from the Flash platform itself.)
- **SWF files** created by [Adobe](http://prezi.com/learn/known-issues/) Illustrator can only be added to the end of the path.
- Files with **filenames beginning with a space character** cannot be uploaded to an online Prezi

# **Playback of your Prezi**

If you experience **jerky motion** while transitioning from one state to the next viewing your Prezi, it may be caused by creating all your content at too small zoom level. The solution is to select everything in your Prezi (zoom out with [Ctrl+SPACEBAR](http://prezi.com/learn/smart-zooming/#smart_zoom_out) to show everything, and SHIFT drag a selection rectangle around every element in your Prezi), than scale it up using the [transformation zebra](http://prezi.com/learn/transformation-zebra-move-scale-rotate/). Please note, that scaling up from small zoom levels may slightly rearrange items in your Prezi due to rounding errors in Flash.

# **Prezi Desktop issues**

- It is currently not possible to **load a PDF in Prezi Desktop**, the offline editor.
- **Uploading** from Prezi Desktop 3 to Prezi.com makes a new copy of your Prezi online.
- Creating a Prezi in the Prezi Desktop Editor with images that are not supported in the online editor may be possible. If you upload such a Prezi from Prezi Desktop, **these images will not be visible online** (a download bubble may show up instead).
- A Prezi with **media bigger than 50 MB** cannot be uploaded to Prezi.com from the Desktop Editor. You also cannot upload such media in the online editor.

[Back to Top](#page-0-0)

# **V.2 Support Forum**

**This support forum is more or less like a community forum where users can ask questions and get responses quickly. There are different categories on this forum for the users' convenience. The link to the support forum can be found in the right bottom corner of the main Prezi page. The categories plus subcategories include:**

#### **Questions**

Frequently Asked Answered Needs Answer Recent

### **Ideas**

Popular Under Construction Planned **Completed** Not Planned Recent

# **Problems**

Common Solved Being Worked On Recent

**Praise**

**Updates**

[Back to Top](#page-0-0)

# **VI. Related Pages and Links**

How to use Prezi and the different applications in Prezi.

<http://prezi.com/learn/>

Learn how to use Prezi in four minutes.

[http://prezi.com/prezi/27/try/#104http://prezi.com/prezi/27/try/#104](http://prezi.com/prezi/27/try/#104)

Link to brochure

[^prezi.pub](https://wiki.itap.purdue.edu/download/attachments/6395229/prezi.pub?version=1&modificationDate=1239593664000&api=v2)

Link to poster

[^preziposter.ppt](https://wiki.itap.purdue.edu/download/attachments/6395229/preziposter.ppt?version=2&modificationDate=1239666306000&api=v2)

Prezi Blog

<http://blog.prezi.com/>

[Back to Top](#page-0-0)

# **Contact Prezi**

**Customer Support**

[Get Satisfaction](http://community.prezi.com/prezi/?from_gsfn=true)

**General Questions**

[Prezi Learn Center](http://prezi.com/learn/)

**Sales**

[sales@prezi.com](mailto:sales@prezi.com)

**Press Inquiries**

[angelie@prezi.com](mailto:angelie@prezi.com)

**Legal Inquiries**

[us@prezi.com](mailto:us@prezi.com)

**Business Development**

<http://bd@prezi.com>

# **VII. References**

- <span id="page-19-0"></span>\* [1]<http://www.squidoo.com/prezirocks>
- \* [2] [http://www.aether.hu/prezihttp://www.aether.hu/prezi](http://www.aether.hu/prezi)
- \* [3] [http://www.tradevibes.com/company/profile/zui-labshttp://www.tradevibes.com/company/profile/zui-labs](http://www.tradevibes.com/company/profile/zui-labs)
- \* [4]<http://feeds2.feedburner.com.prezi/><http://feeds2.feedburner.com.prezi>

\* [5] [http://www.linkedin.com/companies/zui-labs?trk=ppro\\_cprof&Ink=vw\\_cprofilehttp://www.linkedin.com/companies/zui-labs?](http://www.linkedin.com/companies/zui-labs?trk=ppro_cprof&Ink=vw_cprofile) [trk=ppro\\_cprof&Ink=vw\\_cprofile](http://www.linkedin.com/companies/zui-labs?trk=ppro_cprof&Ink=vw_cprofile)

- \* [6] [http://prezi.com/prezi/27/try/#105http://prezi.com/prezi/27/try/#105](http://prezi.com/prezi/27/try/#105)
- <span id="page-19-2"></span>\* [7] [http://sajtoszoba.magyartelekom.hu/process?action=notice&lang=eng&id=5315\]](http://sajtoszoba.magyartelekom.hu/process?action=notice&lang=eng&id=5315)
- \* [8 [\]http://prezi.com/about/http://prezi.com/about/](http://prezi.com/about/)
- \* [9]<http://blog.prezi.com/?p=148>
- <span id="page-19-1"></span>\* [10] [http://partners.becta.org.uk/index.php?section=rh&catcode=\\_re\\_rp\\_02&rid=14543](http://partners.becta.org.uk/index.php?section=rh&catcode=_re_rp_02&rid=14543)
- \* [11] <http://www.lessanvaezi.com/wp-content/uploads/2009/02/prezi-menu.png>
- <span id="page-20-4"></span>\* [12] <http://www.utechtips.com/?p=1409>
- \* [13] [http://www.ntis.gov.au/Default.aspx?/trainingpackage/PSP04/unit/PSPPM401B](http://www.ntis.gov.au/Default.asp?r=19.571831533316&svr=3&session-id=0375630bb2a6ce58ce81aef1afcca1a6&lang=&x?/trainingpackage/PSP04/unit/PSPPM401B)
- \* [14] <http://www.gallatin.k12.mo.us>
- <span id="page-20-1"></span>\* [15] <http://www.healeylibrary.wikispaces.com>
- <span id="page-20-2"></span>\* [16] <http://www.www.thedctraveler.com>
- <span id="page-20-0"></span>\* [17] <http://www.students.unk.edu>
- <span id="page-20-3"></span>\* [18] <http://www.styleandbefamous.blogspot.com>
- \* [19] [http://en.wikipedia.org/wiki/File:Average\\_prokaryote\\_cell-\\_en.svg](http://en.wikipedia.org/wiki/File:Average_prokaryote_cell-_en.svg)
- \* [20] <http://prezi.com/about/>
- \* [21] <http://tippingpointlabs.com/2010/11/22/10-tips-to-help-master-prezi/>

[Back to Top](#page-0-0)